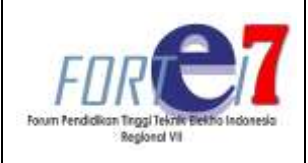

# **Jurnal FORTECH**

<https://journal.fortei7.org/index.php/fortech/> DOI:<https://doi.org/10.56795/fortech.v4i1.4103>

p-ISSN: 2721-2858 e-ISSN: 2720-9253

# **Sistem Monitoring Suhu Dan Kelembaban Pada Budidaya Jamur Tiram Menggunakan ESP32**

**1\* Achmad Ridho'i, <sup>2</sup> Kukuh Setyadjit, <sup>3</sup>Bayu Era Yordhan** <sup>1\*,2</sup> Teknik Elektro, Universitas 17 Agustus 1945 Surabaya  $1$ ridhoi@untag-sby.ac.id,  $2$  kukuh@untag-sby.ac.id

**Abstract – In order to get a good yield of oyster mushrooms, oyster mushroom farmers need to have good and correct knowledge of oyster mushroom cultivation, from seeding methods, mushroom fertilization, to maintenance of room conditions for oyster mushroom cultivation, farmers also need to maintain a room temperature of 28oC and 60% humidity. RH. In this final project, a tool is designed that can make it easier for oyster mushroom cultivators in places where oyster mushrooms are not supposed to be cultivated, such as in the city of Sidoarjo or anywhere that has hot weather, a temperature of 28oC and humidity of 60% RH is needed to produce maximum yields. . This tool is designed with a DHT 22 sensor which functions as a temperature and humidity detector for oyster mushroom cultivation which will later send a digital signal to the ESP32 microcontroller to process display data in the blink application, to provide command processes through the blynk application to turn on the exhaust and water pump. With this research, through the integration of monitoring the blynk application, the ESP32 microcontroller, Exhaust, and water pump can be useful for field users. This tool can help mushroom farmers remotely monitor and control temperature and humidity in hot cities.**

#### *Keywords — Mold, Temperature and Humidity, ESP32, blynk., DHT 22*

**Abstrak***— Untuk mendapat hasil panen jamur tiram yang baik, petani jamur tiram perlu memiliki pengetahuan tentang budidaya jamur tiram yang baik dan benar, dari cara pembibitan, pemupukan jamur, hingga perawatan kondisi ruangan budidaya jamur tiram, petani juga perlu mempertahankan ruang suhu 28<sup>o</sup>C dan kelembaban 60% RH. Pada Tugas Akhir ini dirancang suatu alat yang dapat memudahkan para pembudidaya jamur tiram di tempat yang cuacanya bukan seharusnya jamur tiram dibudidayakan, seperti di kota Sidoarjo atau dimana saja yang memiliki cuaca panas, maka perlu suhu 28<sup>o</sup>C dan kelembaban 60% RH untuk menghasilkan panen yang maksimal. Alat ini dirancang dengan sensor DHT22 yang berfungsi sebagai pendeteksi suhu dan kelembaban budidaya jamur tiram yang nantinya akan mengirim sinyal digital ke mikrokontroler ESP32 untuk diproses data tampilan di aplikasi* **blink***, hingga memberikan proses perintah melalui aplikasi blynk untuk menyalakan exhaust dan pompa air. Dengan penelitian ini, melalui integrasi monitoring aplikasi blynk, mikrokontroler ESP32, Exhaust, dan pompa air dapat berguna dalam pengguna dilapangan. Alat ini dapat membantu petani jamur dalam memonitoring dan mengontrol suhu dan kelembaban di kota yang panas secara jarak jauh.*

*Kata Kunci— Jamur, Suhu dan Kelembaban, ESP32, blynk., DHT 22*

# **I. PENDAHULUAN**

Jamur tiram merupakan salah satu jenis bahan konsumsi yang banyak diminati, tetapi jumlah stok pemasok masih kurang untuk memenuhi permintaan pasar. Hal ini dipengaruhi oleh masalah masalah yang timbul ketika pembudidayaan jamur tiram berlangsung, salah satu contohnya adalah permasalahan dalam kontroling, dikarenakan tempat hunian petani jamur tiram dan tempat pembudidayaan yang tidak berada di satu tempat. Karena untuk lokasi budidaya jamur tiram lebih optimal jika jauh dari polusi, petani secara berkala setiap beberapa jam harus ke lokasi budidaya jamur tiram untuk mengecek kondisi suhu dan kelembaban pada ruangan budidaya jamur tiram[1].

Pada budidaya beberapa tanaman yang mengharuskan dalam ruang tertutup, memerlukan perhatian ekstra dari kondisi ruang dimana tanaman akan dibudidaya, seperti suhu, kelembaban dan pencahayaan ruangan[2]. Hal ini bertujuan supaya tanaman tumbuh dikondisi lingkungan yang sesuai dengan lingkungan alaminya sehingga dapat bertumbuh dengan baik[3].

Budidaya jamur tiram pada umumnya memerlukan suhu ruangan antara 26°C sampai 28°C serta kelembaban 85%RH hingga 60%RH. Pada umumnya Untuk pengecekan suhu dan kelembaban ruang tanaman dalam melakukannya petani masih menggunakan cara manual tanpa terkecuali petani jamur di Gang Mbah Citro 2 Rt.10 Rw.3 Dusun Binangun Desa Wadung Asih Kecamatan Buduran Kab. Sidoarjo[4]. Dalam pengecekannya jika tidak sesuai petani akan menyiram permukaan tanah dan dinding ruang budidaya jamur tiram dengan air di beberapa titik hal ini dapat dilakukan beberapa kali dalam satu hari, tergantung pada kondisi cuaca di sekitarnya. Ini merupakan hal yang kurang efisien dalam segi tenaga dan waktu. Dalam perkembangan inovasi teknologi elektronika dan bermacam-macam sensor yang tersedia, seperti sensor suhu dan sensor kelembaban berpeluang untuk dibuatkan desian sistem monitoring serta control yang dapat memantau kelembaban sekaligus suhu ruang budidaya jamur tiram[5]. Untuk mengontol suhu serta kelembaban ruang budidaya jamur tiram secara otomatis meskipun petani ditempat jauh sekalipun[6].

Berdasarkan uraian diatas , maka peneliti bermaksud melakukan desain sistm monitoring suhu dna kelembaban pada budidaya jamur tiram menggunakan ESP32.

## **II. METODE PENELITIAN**

### **A. Perencanaan Hardware**

Perencanaan hardware adalah perancangan komponen-komponen yang diperlukan agar sistem monitoring dapat berfungsi sesuai dengan yang diinginkan. Secara garis besar terdapat sensor DHT 22, suhu dan kelembapan sebagai pemberi masukan data, ESP32 sebagai bagian pengontrol/pemrosesan, aplikasi Blynk 2.0 sebagai luaran penampil hasil pemrosesan data, kemudian Relay sebagai saklar untuk menghidupkan dan mematikan pompa maupun Exhaust. Perancangan sistem monitoring suhu dan kelembapan pada budidaya jamur tiram yang akan dibuat dipresentasikan sebagai berikut:

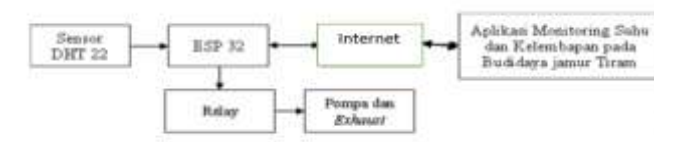

Gambar 1. Diagram blok Sistem komunikasi aplikasi monitoring suhu dna kelembaban

Sensor yang digunakan DHT 22, suhu dan kelembapan yang akan diukur masuk ke dalam sensor DHT 22 akan menjadi keluaran dari sensor yang bisa langsung dibaca menjadi masukan mikrokontroler. Selanjutnya data yang didapat akan terbaca oleh ESP 32, setelah itu dilanjutkan dengan pengaturan conecting to wifi oleh ESP 32 sebagai transfer data dari alat ke aplikasi Blynk 2.0.

Setelah terconnect dengan IoT pada aplikasi Blynk 2.0 ESP 32 akan mengirimkan data tersebut, kemudian menyimpan pada database aplikasi Blynk 2.0, selanjutnya menampilkan hasil monitoring berupa suhu dan kelembapan yang dilengkapi dengan fitur pushbutton virtual yang bisa mengaktifkan pompa air untuk penyemprotan air dalam bentuk misting dan exhaust fan sebagai sirkulasi udara.

## **B. Gambar Rangkaian**

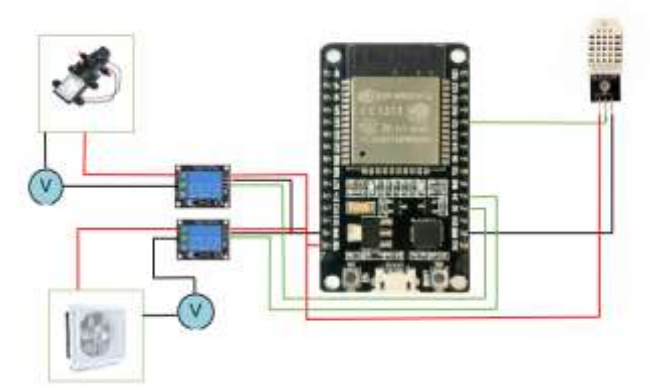

Gambar 2. Rancangan Sistem

## Keterangan:

- 1. Pada kaki positif sensor DHT22 terhubung dengan sumber 5Vdc
- 2. Pada kaki sensor DHT22 dihubungkan dengan Mikrokontroler pin GPO21 yang nantinya akan
- 3. Pada kaki negatif sensor DHT22 terhubung dengan **GND**
- 4. GND dan VCC dari Relay dihubungkan GND dan 5v pada ESP 32
- 5. In 1 pada Relay dihubungkan dengan pin GPIO 2 pada ESP 32, kemudian In 2 dihubungkan dengan pin GPIO 4.
- 6. Exhaust dihubungkan pada Relay 2 dengan cara memutus dan menghubungkan kabel daya pada port COM dan NO (normally open) seperti rangkaian gambar 3.7
- 7. Pompa dihubungkan pada Relay 1 dengan cara memutus dan menghubungkan kabel daya pada port COM dan NO (normally open) seperti rangkaian gambar 3.7

#### **C. Diagram Alir Pembacaan Sensor**

Flowchart ini akan menggambarkan monitoring / pembacaan data yaitu tahapan pembacaan nilai suhu dan kelembapan dari sensor DHT22.

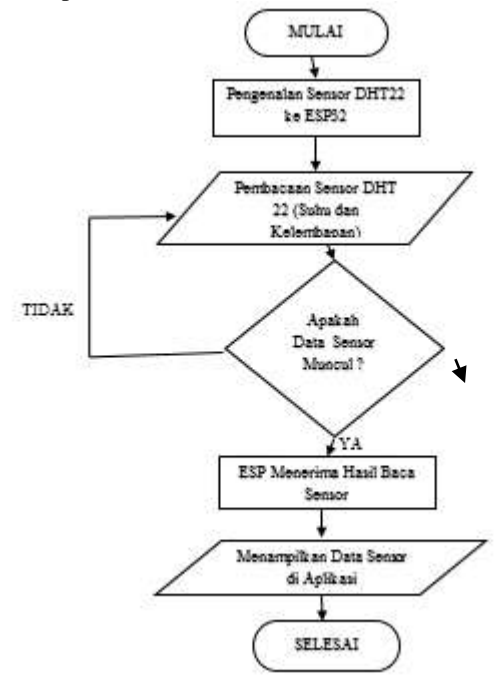

**Gambar 3. Flowchart Sistem**

#### Keterangan :

Berdasarkan Gambar 3.8. Alur dari proses monitoring sensor DHT 22 yang ditampilkan pada Blynk 2.0, ketika aplikasi dibuka yang pertama terjadi adalah proses pengenalan sensor dan pin pada ESP 32, kemudian pembacaan nilai suhu dan kelembapan oleh sensor DHT 22, selanjutnya hasil dari pembacaan tersebut akan diterima dan diolah ESP 32. Setelah data selesai diolah, ESP 32 akan mengirimkan data tersebut dan ditampilkan pada aplikasi Monitoring, pembacaan sensor akan terus berulang hingga aplikasi ditutup.

#### **D. Flowchart Konfigurasi dan Desain Widget Aplikasi Blynk 2.0**

Dalam mengkonfigurasi dan mendesain Aplikasi Blynk terdapat alur yang dapat digambarkan sebagai berikut:

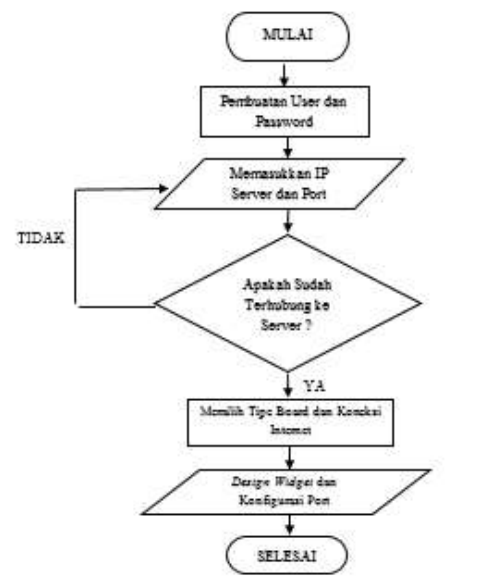

**Gambar 4. Flowchart Konfigurasi dan Desain Widget Aaplikasi Blynk 2.0**

Keterangan :

Dalam Gambar 3.9 dapat di jelaskan bahwa proses untuk mendesain dan mengkonfigurasi Aplikasi Blynk 2.0 adalah sebagai berikut :

- 1. Membuka dan Sign Up untuk membuat user dan password untuk login
- 2. Memasukan IP server dan Port yang telah didapatkan dari pembuatan VPS. Dalam proses login user dan password harus dipastikan bahwa IP Server sudah betul dan terdaftar jika tidak harus dilakukan pengulangan pada bagian pembuatan user dan password.
- 3. Selanjutnya adalah tahapan memilih type board dan jenis koneksi yang digunakan.
- 4. Kemudian akan diarahkan ke tampilan awal dari Blynk, yang selanjutnya mendesain widget yang dipakai dan mencocokan virtual port pada sensor dengan coding di ESP dengan widget yang dipilih pada aplikasi Blynk 2.0.

#### **Gambar 5. Tampilan Monitoring Blynk**

Penjelasan :

- 1. Gauge, terdapat 2 gauge untuk menampilkan pembacaan nilai suhu dan kelembapan.
- 2. SuperChart, untuk menampilkan grafik dari perubahan pembacaan sensor DHT 22 untuk suhu, dapat di atur sesuai waktu yang diinginkan mulai dari live, 1 jam, 1 minggu dan seterusnya.
- 3. Button, terdapat 2 button untuk mengaktifkan relay yang terhubung dengan pompa air dan Exhaust.

## **III. HASIL DAN PEMBAHASAN**

## **A. Alat monitoring suhu dan kelembaban yang dirancang**

Rancang bangun alat monitoring suhu dan kelembaban yang telah dirakit yang berada di lokasi budidaya jamur tiram dapat dilihat dalam gambar 6.

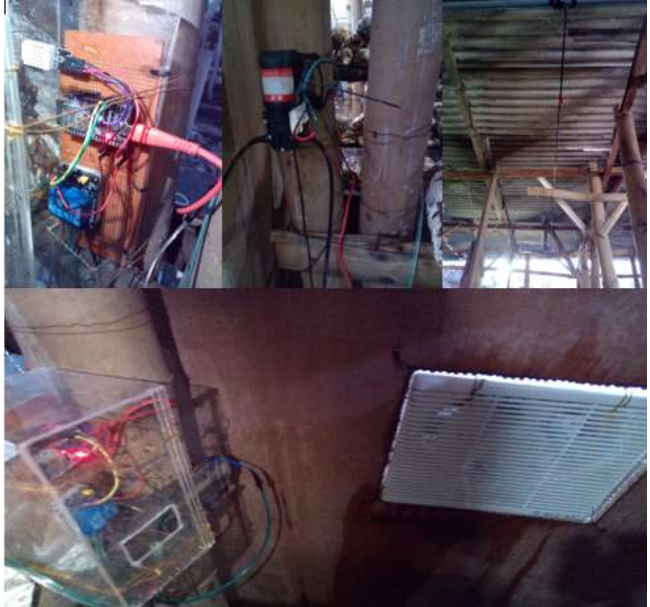

**Gambar 6. Bentuk fisik alat monitoring suhu dan kelembaban**

# **B.** *Pengujian Sensor DHT22*

Dalam pengujian Sensor DHT22 di tahap awal sensor diuji menggunakan aplikasi arduino ide untuk mengecek<br>apakah sensor 1 km arang kerama mengecak mengecakkan sensor 1 apakah sensor  $\frac{1 + 100 \text{ m/s}}{2 + 0.000 \text{ m}}$ semestinya keti $k$ <sup>Tugas Akhir</sup>  $\mathbb{R}$  and  $\mathbb{R}$  sensor DHT22 dapat dilihat pa

| I                                                    |                                                                                                    | Sen |
|------------------------------------------------------|----------------------------------------------------------------------------------------------------|-----|
| $SUHU = 31.10 \text{ } ^{\circ}C$                    | KELEMBABAN = 68.40 %                                                                                |     |
| $SUM = 31.10$ <sup>*</sup> C                         | KELEMBABAN = 68.30 %                                                                                |     |
| $SUHU = 31.10$ *C                                    | KELEMBABAN $= 68.20$ %                                                                              |     |
| $S(H) = 31.10$ °C                                    | KELENBABAN = 68.30 %                                                                                |     |
| $SUMJ = 31.10$ *C                                    | KELEMBABAN = $68.20$ %                                                                              |     |
| $SHH = 31.10*C$                                      | KELEMBABAN = 68.30 %                                                                                |     |
| $SUMJ = 31.10$ <sup>*</sup> C                        | KELEMBABAN = 68.50 %                                                                                |     |
| $S(M) = 31.10$ *C                                    | KELEMBABAN = 68.60 %                                                                                |     |
| $SHH = 31.10 \text{ } ^{\circ}C$                     | KELEMBABAN = $68.40$ %                                                                              |     |
| $S(H) = 33.10$ *C                                    | KELEMBABAN = $68.50$ %                                                                              |     |
| $SUM = 31.10$ °C                                     | KELEMBARAN = $68.50$ %                                                                              |     |
| $SCHU = 31.10$ *C                                    | KELEMBABAN = $68.50$ %                                                                              |     |
| $SCHJ = 31.18 *C$                                    | KELEMBABAN = 68.50 %                                                                                |     |
| $S(H) = 31.10$ *C                                    | KELEMBABAN = 68.50 %                                                                                |     |
| $S(M) = 31.10$ *C                                    | KELEMEARAN = $68.60$ %                                                                              |     |
| fint DHT: // Buat DHT phyent<br>void setup ()        |                                                                                                    |     |
|                                                      |                                                                                                    |     |
| Serial.begin (96000)                                 |                                                                                                    |     |
| Void local 1                                         |                                                                                                    |     |
|                                                      |                                                                                                    |     |
|                                                      | int readData - CHT.read22(DATA PIN); // Beca Data dari sensor                                       |     |
|                                                      | float t = DHT.temperature; // Anbil milai Suhu<br>float h = DHT.humidity: // AMBil hilai Felesbahan |     |
|                                                      |                                                                                                    |     |
| Serial.print/"SUHI = ");                             | // Mencetak cutput ke Serial monitor                                                                |     |
| Serial.print(t);                                     |                                                                                                    |     |
| Berial.print(" "C ");                                |                                                                                                    |     |
| Serial.grint(" KELEMBARAN = ");<br>Serial grint ther |                                                                                                    |     |
|                                                      |                                                                                                    |     |
| Secial.println:" } "};                               |                                                                                                    |     |
|                                                      |                                                                                                    |     |
|                                                      |                                                                                                    |     |

**Gambar 7. Pengujian Sensor DHT22**

## **C. Pengujian ESP32 dan modul relay sebagai saklar exhaust dan pompa air**

Pada pengujian mikrokontroler ESP32 dan modul relay, di tahap ini rangkaian ESP32 akan diuji saat keadaan sudah tersambung dengan wifi dapat dilihat dari nyala led merah pada mikrokontroler ESP32 dan modul relay sebagai saklar exhaust dan pompa air, dapat dilihat pada gambar 8 dan 9.

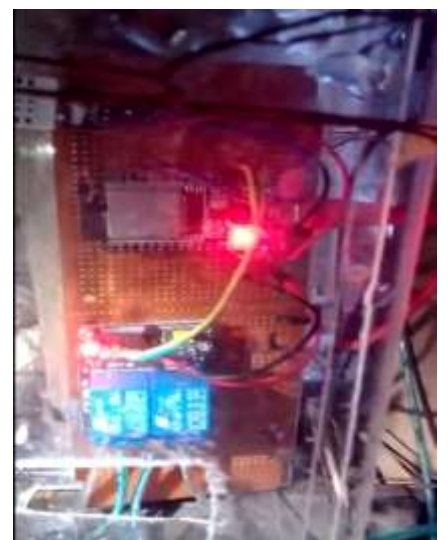

**Gambar 8. Modul Relay 1 menyala pompa on exhaust off**

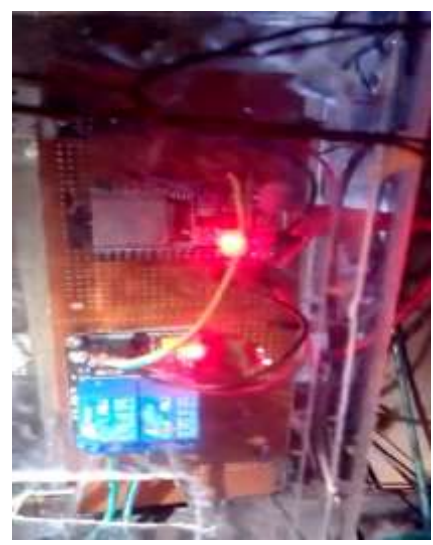

**Gambar 9. Modul Relay 2 menyala pompa off exhaust on**

## **D. Pengujian tampilan monitoring suhu dan kelembaban serta exhaust dan pompa air sebagai penyelaras suhu dan kelembaban ruang budidaya jamur tiram.**

Pada Gambar 10 dan 11 merupakan rancangan desain tampilan pada aplikasi Blynk 2.0 di Smartphone untuk membaca suhu dan kelembapan pada ruang budidaya jamur tiram. Berdasarkan rancangan pada gambar 10 dan 11 fitur widget yang digunakan adalah LCD untuk menampilkan penamaan projek, Gauge untuk menampilkan pembacaan nilai sensor DHT22 berupa suhu dan kelembapan, SuperChart untuk menampilkan grafik dari perubahan pembacaan sensor, lalu push button sebagai kontrol on dan off untuk exhaust dan pompa air di ruang budidaya jamur tiram. Untuk tampilan kontrol push button dapat dilihat juga di gambar 10 dan 11.

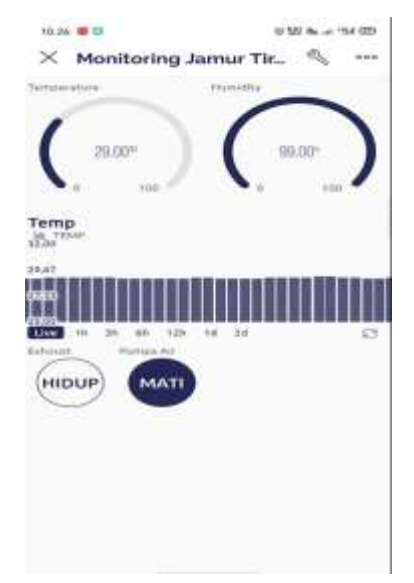

**Gambar 10. Tampilan monitoring kontrol exhaust**

Pada hasil uji tampilan monitoring exhaust yang dikontrol melalui aplikasi monitoring suhu dan kelembaban, ketika dihidupkan maka sirkulasi angin akan disirkulasikan keluar oleh exhaust agar dapat

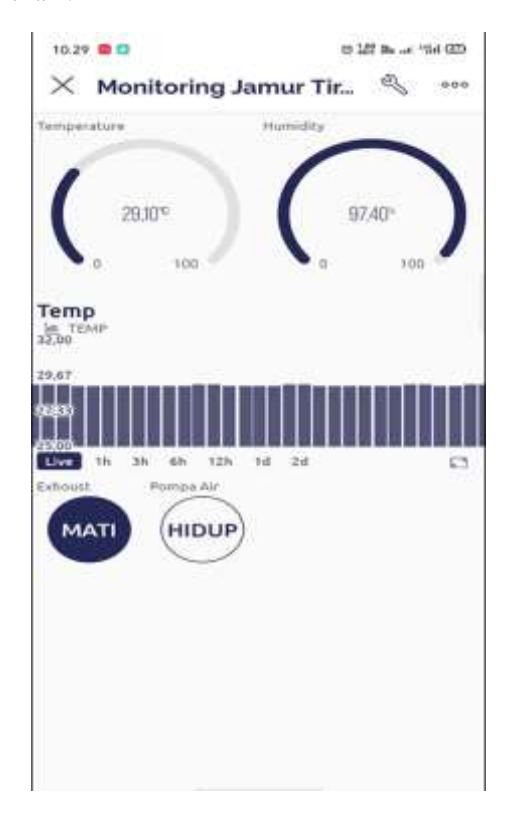

menurunkan kadar kelambaban pada ruang budidaya jamur tiram.

**Gambar 11. Tampilan monitoring kontrol pompa air**

Pada hasil uji tampilan monitoring pompa air yang dikontrol melalui aplikasi monitoring suhu dan kelembaban, ketika dihidupkan maka pompa air akan menyedot air dari tandon yang akan di spray pada ruangan jamur tiram, hal ini dilakukan bertujuan untuk menurunkan suhu ruang budidaya jamur tiram agar suhu pada ruangan jamur tiram dapat selalu mencapai kondisi yang sesuai dengan iklim tanaman jamur tiram.

## **E.** *Pengujian perintah push button exhaust dan pompa air*

Pengujian perintah push button exhaust dan pompa air pada aplikasi monitoring suhu dan kelembaban sebagai pengkondisian ruang budidaya jamur tiram agar sesuai dengan suhu dan kelembaban yang diinginkan.

- Sensor yang digunakan DHT 22, merupakan sensor suhu dan kelembapan yang digunakan untuk mengukur suhu dan kelembapan pada budidaya jamur tiram yang ditempatkan pada ruang budidaya. Suhu dan kelembapan yang akan diukur masuk ke dalam sensor DHT 22 akan menjadi keluaran dari sensor yang bisa langsung dibaca menjadi masukan mikrokontroler. Selanjutnya data yang didapat akan terbaca oleh ESP 32, setelah itu dilanjutkan dengan pengaturan conecting to wifi oleh ESP 32 sebagai transfer data dari alat ke aplikasi Blynk 2.0.

- Aplikasi Blynk 2.0 merupakan aplikasi IoT masa kini yang mudah diakses oleh siapa saja, dimana aplikasi inilah yang nantinya akan mampu memberikan data melalui pembacaan sensor. Setelah terconnect dengan IoT pada aplikasi Blynk 2.0 ESP 32 akan mengirimkan data tersebut, kemudian menyimpan pada database aplikasi Blynk 2.0, selanjutnya menampilkan hasil monitoring berupa suhu dan kelembapan yang dilengkapi dengan fitur pushbutton virtual yang bisa mengaktifkan pompa air untuk penyemprotan air dalam bentuk misting dan exhaust fan sebagai sirkulasi udara. Gambar penempatan alat exhaust dan pompa air dapat dilihat pada gambar 12.

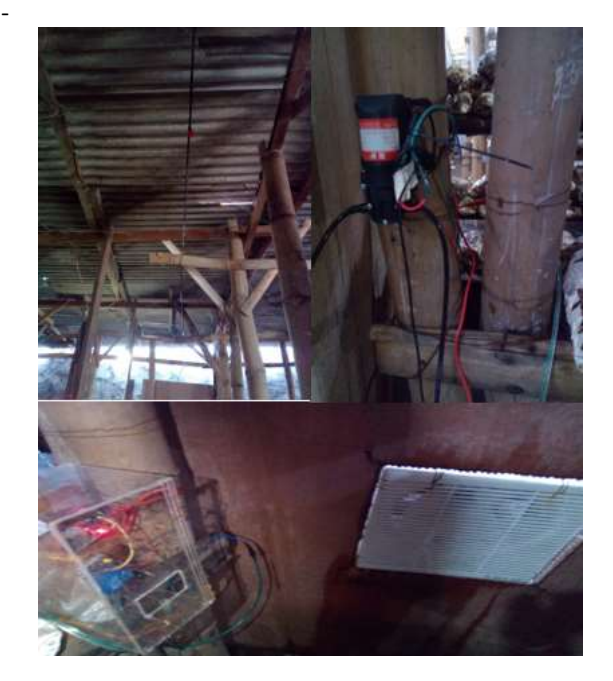

**Gambar 12. Pengujian alat exhaust dan pompa air**

## **F. Pengujian pengambilan data suhu dan kelembaban pada ruang budidaya jamur tiram**

Pengujian sistem kerja aplikasi monitoring suhu dan kelembaban disesuaikan dengan beberapa kondisi didalam ruangan budidaya jamur tiram dengan acuan suhu ruang antara 26 °C sampai dengan 28 °C dan kelembaban antara 90% sampai dengan 60%. Pengujian dilakukan pada tanggal 18 – 19 Juni di Gang Mbah Citro 2 Rt.10 Rw.3 Dusun Binangun Desa Wadung Asih Kecamatan Buduran Kab. Sidoarjo, beberapa jenis pengujian :

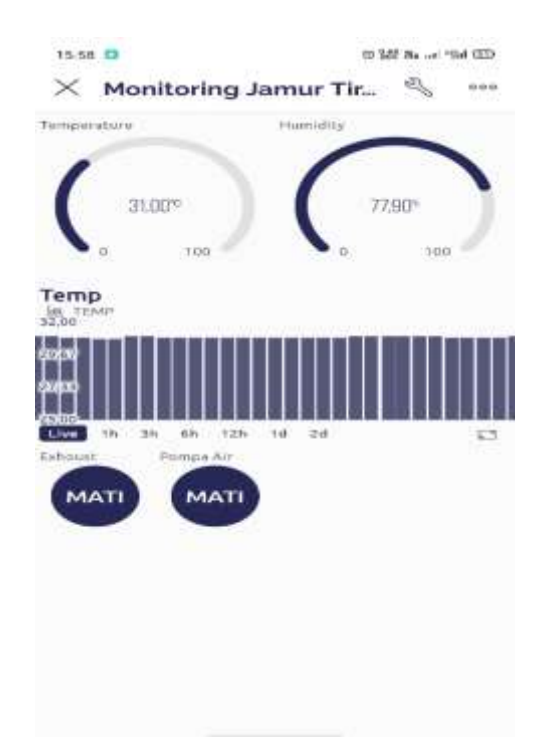

**Gambar 13. Pengambilan data pada pukul 16.00**

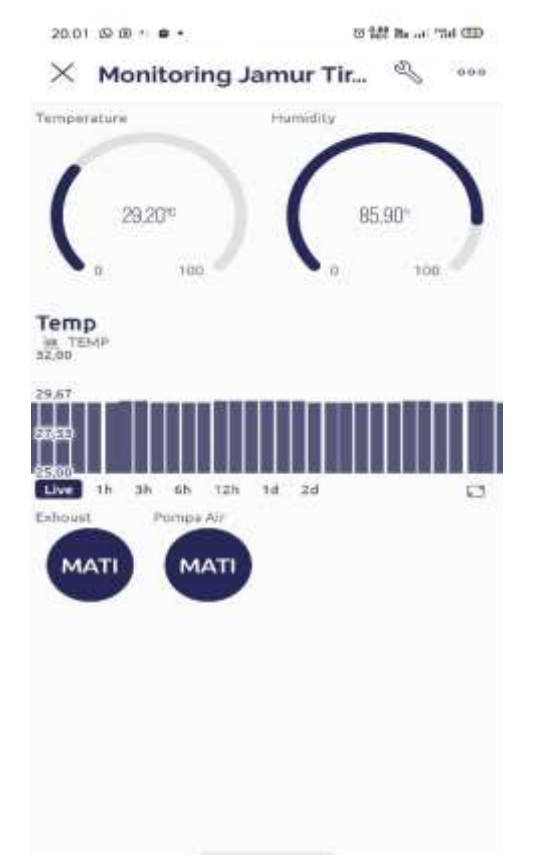

**Gambar 14. Pengambilan data pada pukul 20.00**

**G.** *Analisa Pengukuran suhu dan kelembaban ruangan budidaya jamur dengan aplikasi monitoring*

Pengukuran suhu serta kelembaban di ruang budidaya jamur tiram dilakukan dalam kurun waktu 24 jam dengan interval pengukuran waktu setiap 4 jam, pengukuran dapat dilihat pada gambar tabel 1.

**Tabel 1. hasil analisa pengukuran aplikasi monitoring suhu dan kelembaban.**

| NO | Waktu Uji | Hasil ukur aplikasi monitoring suhu dan kelembaban |                |  |
|----|-----------|----------------------------------------------------|----------------|--|
|    |           | Suhu(°C)                                           | Kelembaban (%) |  |
|    | 16.00     | 31.0 °C                                            | 77.9%          |  |
|    | 20.00     | 29.2 °C                                            | 85.9%          |  |
| 2  | 00.00     | 28.6 °C                                            | 93.5%          |  |
|    | 04.00     | 27.7 °C                                            | 96.8%          |  |
|    | 08.00     | 28.9 ℃                                             | 89.5%          |  |
|    | 12.00     | 32.2 °C                                            | 65.6%          |  |
|    | 16.00     | 31.4 °C                                            | 76%            |  |

Dari hasil pengukuran diatas menunjukkan bahwa hasil pengukuran suhu yang baik untuk pertumbuhan jamur tiram yaitu antara pukul 00.00 sampai 08.00, dan hasil untuk pengukuran kelembaban yang cukup untuk tanaman jamur tiram ada pada saat pukul 20.00, 12.00 dan 16.00 saja.

## **H.** *Analisa Pengukuran perbandingan alat ukur monitoring dengan clock/humadity HTC-1*

Pengukuran suhu dan kelembaban pada ruang budidaya jamur tiram dengan menggunakan 2 alat ukur yaitu aplikasi monitoring suhu dan kelembaban dan alat ukur digital HTC-1 yang berlangsung selama 24 jam dengan interval waktu pengukuran 4 jam di setiap samplenya, Tahap-tahap untuk melakukan perbandingan adalah sebagai berikut :

- 1. Siapkan alat Clock/Humadity HTC-1, atur waktu pada alat tersebut.
- 2. Buka aplikasi monitoring suhu dan kelembaban, pastikan alat rancangan sudah dalam kondisi on dan sudah terhubung dengan jaringan wifi yang sudah diatur pada perangkat.
- 3. Letakkan alat ukur HTC- atau ditempat yang sama dengan alat rancangan yang berfungsi sebagai pembaca.
- 4. Ambil data di setiap waktu yang sudah ditentukan, dimulai dari pukul 16.00 sampai pukul 16.00 dengan interval waktu pengukuran 4 jam sekali pada kedua alat ukur, seperti pada gambar tabel 2.

#### **Tabel 2. Hasil analisa data ukur untuk aplikasi monitoring suhu dan kelembaban dengan perbandingan alat ukur HTC-1.**

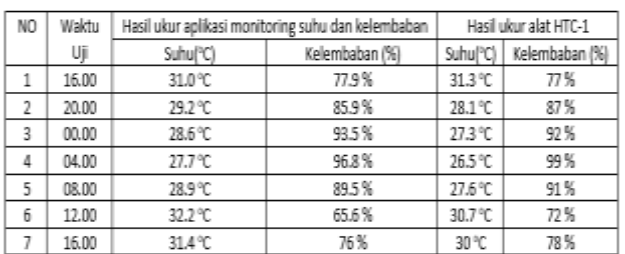

Tabel 2 adalah hasil analisa data ukur untuk aplikasi monitoring suhu dan kelembaban dengan perbandingan alat

ukur HTC-1. Dari hasil pengujian dapat dicari selisih dari hasil ukur setiap sample data yang diambil dengan waktu yang telah ditentukan, pencarian selisih disini menggunakan rumus nilai rata-rata.

**Tabel 3. hasil analisa pengujian dan perhitungan selisih rata-rata untuk aplikasi monitoring dengan perbandingan alat HTC-1**

| Waktu Uji     | Alat ukur HTC-1 |       | Aplikasi Monitoring suhu<br>dan kelembahan |        | Selisih hasil ukur aplikasi<br>monitoring dengan HTC-1 |          |
|---------------|-----------------|-------|--------------------------------------------|--------|--------------------------------------------------------|----------|
|               |                 | н     |                                            | и      |                                                        | н        |
| 16.00         | $31.3\text{°C}$ | 77%   | 31 °C                                      | 77.9%  | $-0.3 - C$                                             | 0.9%     |
| 20.00         | 28.1 °C         | 87%   | 29.2 °C                                    | 85.9%  | $1.1\text{ }^{\circ}$ C                                | $-1.1%$  |
| 00.00         | 27.3 °C         | 92%   | 28.6 °C                                    | 93.5%  | $13^\circ C$                                           | 1.5%     |
| 04.00         | 26.5 °C         | 99%   | $27.7-o$                                   | 96.8%  | 12 °C                                                  | $-2.2%$  |
| 08.00         | 27.6 ℃          | 91%   | 28.9 °C                                    | 89.5%  | $13^{\circ}$ C                                         | $-1.5%$  |
| 12.00         | 30.7 °C         | 72%   | 32.2 °C                                    | 65.6%  | $15^{\circ}$ C                                         | $-6.4%$  |
| 15.00         | 30 °C           | 78%   | 31.4 °C                                    | 76%    | $14^\circ C$                                           | $-2.56$  |
| <b>Jumlah</b> | 201.5 °C        | 596%  | 209 °C                                     | 585.2% | $7.5 \%$                                               | $-10.8%$ |
| Rata-rata     | 28.8 °C         | 85.1% | 29.8 °C                                    | 83.6%  | 1 °C                                                   | $-1.5%$  |

Dari hasil pengukuran suhu dan kelembaban antara aplikasi monitoring suhu dan kelembaban dengan alat ukur HTC-1 yang hanya memiliki rata-rata selisih  $1^{\circ}$ C untuk suhu dan rata-rata selisih – 1.5% untuk kelembaban. Dalam hasil uji menunjukkan jika pembacaan suhu dan kelembaban dari alat monitoring yang dibuat sesuai dan tidak jauh berbeda dari alat ukur suhu dan kelembaban yang digunakan saat ini yaitu HTC-1.

## **IV. KESIMPULAN**

Sistem monitoring yang diterapkan pada ruang budidaya jamur tiram dengan sensor DHT22 sebagai pembaca suhu dan kelembaban, kemudian ESP32 sebagai mikrokontroler lalu aplikasi *blink* sebagai media monitoring dinilai sangat efektif. Hal ini dapat dilihat pada hasil pengujian dimana monitoring suhu dan kelembaban dapat dipantau secara realtime melalui smartphone, dan proses kontrol exhaust dan pompa air dapat dikontrol jarak jauh untuk menyesuaikan suhu dan kelembaban ruang budidaya jamur tiram.(berjalan dengan semestinya sesuai dengan yang diinginkan)

# **V. DAFTAR PUSTAKA**

- 1) P. Marian, "AM2302 / DHT22 Datasheet". [http://www.electroschematics.com,http://www.electr](http://www.electroschematics.com,http/www.electroschematics.com/11293/am2302-dht22-datasheet/) [oschematics.com/11293/am2302-dht22-datasheet/](http://www.electroschematics.com,http/www.electroschematics.com/11293/am2302-dht22-datasheet/)
- 2) Liu,Thomas. Digital-output relative humidity & temperature sensor/module DHT22 (DHT22 also named as AM2302, New York: Aosong Electronic, 2016. Buku elektronik PDF. [https://www.sparkfun.com/datasheets/Sensors/DHT2](https://www.sparkfun.com/datasheets/Sensors/DHT22.pdf) [2.pdf](https://www.sparkfun.com/datasheets/Sensors/DHT22.pdf)
- 3) E. Systems, "ESP32 Series," 2018,
- 4) B.A.N.Nh et al., "Kolban's Book on ESP32," vol. 9, no. 2, pp. 1–8, 2018.
- 5) Wicaksono.Handy, Relay Prinsip dan Aplikasi.PDF. Teknik Elektro – Universitas Kristen Petra. Buku elektronik PDF.https://learnautomation.files.wordpress.com/20 09/08/modul.keseluruhan-automasi-1-1-bab-2.pdf
- 6) Teknikelektronika, Pengertian Relay dan Fungsinya, [http://teknikelektronika.com/,http://teknikelektronika](http://teknikelektronika.com/,http:/teknikelektronika.com/pengertian-relay-fungsi-relay) [.com/pengertian-relay-fungsi-relay](http://teknikelektronika.com/,http:/teknikelektronika.com/pengertian-relay-fungsi-relay)
- 7) [https://www.sinauarduino.com/artikel/mengenal](https://www.sinauarduino.com/artikel/mengenal-arduino-software-ide/)[arduino-software-ide/](https://www.sinauarduino.com/artikel/mengenal-arduino-software-ide/)
- 8) Mas Sugeng, "Sejarah Bahasa PemrogramanC.PDF", http://gudang-sejarah.blogspot.co.id, [http://gudang](http://gudang-sejarah.co.id/2009/11/sejarah-bahasa-pemrograman-c.html)[sejarah.co.id/2009/11/sejarah-bahasa-pemrograman](http://gudang-sejarah.co.id/2009/11/sejarah-bahasa-pemrograman-c.html)[c.html](http://gudang-sejarah.co.id/2009/11/sejarah-bahasa-pemrograman-c.html)
- 9) Anak kendali, "Penerapan Instalasi Blynk", [www.anakkendali.com,](http://www.anakkendali.com/) [https://www.anakkendali.com/mengenal-blynk](https://www.anakkendali.com/mengenal-blynk-platform-iot-instalasi-dan-penerapannya/)[platform-iot-instalasi-dan-penerapannya/](https://www.anakkendali.com/mengenal-blynk-platform-iot-instalasi-dan-penerapannya/)